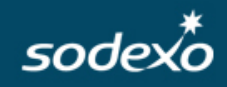

# Especificação do Novo Layout Integrado de Pedidos – SDXV4\_

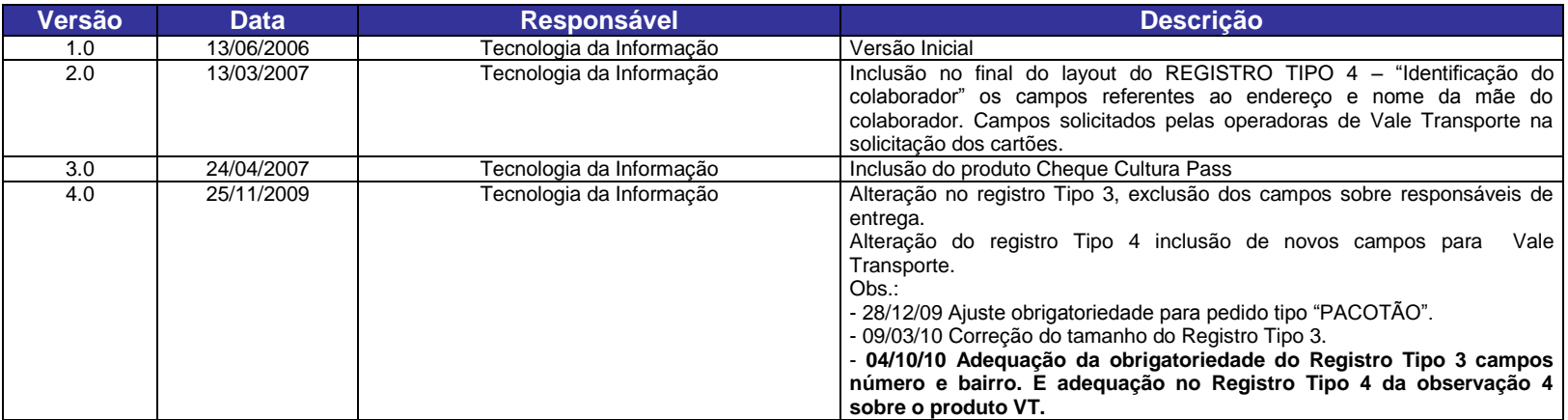

## **INFORMAÇÕES**

### **OBJETIVO:**

Caro cliente o nosso maior objetivo é facilitar o seu pedido mensal. Através do **Layout Integrado Sodexo - SDX**, você poderá solicitar todos os benefícios oferecidos pela Sodexo, gerando diretamente essas informações da sua folha de pagamento, obtendo maior segurança e menos retrabalho.

### **INSTRUÇÕES:**

Este documento destina-se a analistas ou programadores de empresas que tenham domínio sobre sistemas de folha de pagamento ou outra base de dados que contenham informações necessárias à geração de arquivo de pedido(s) de benefícios: Alimentação, Refeição, Vale Transporte, entre outros.

### **1. Estrutura do layout Integrado Sodexo – SDXV4\_**

O layout Sodexo é composto por 4 tipos de registro:

- $\ddot{\phantom{1}}$  Tipo 0 (header) É o identificador da Empresa e do Tipo de Pedido.
- Tipo 3 (detalhe) Contém informações para a entrega do pedido (endereço, departamento e responsável pelo recebimento).
- Tipo 4 (detalhe) Contém informações sobre o colaborador e os benefícios solicitados.
- $\downarrow$  Tipo 9 (trailler) É o registro de finalização do pedido.

Um único arquivo pode conter diversos pedidos, para isto deve ser gerado um registro "tipo 0" para cada TIPO DE PEDIDO, seguido dos registros "tipo 3" e "tipo 4" (quantos forem necessários). Cada pedido deve ser finalizado com um registro "tipo 9", antes do próximo registro "tipo 0".

### **2. Nome do arquivo a ser gerado:**

Para que o processo automático de recebimento e processamento de pedidos identifique o layout utilizado, o nome do arquivo gerado deve ser iniciado com as letras "SDXV4\_", seguido do código da empresa que está realizando o(s) pedido(s) de benefícios, mais texto de controle (opcional) e deve ter a extensão "TXT".

### **Exemplos: SDXV4\_99999999\_pedidojan2010.TXT**

**Sigla do tipo do layout** + **Código do Cliente** + qualquer texto de controle do cliente com no máximo 30 caracteres (opcional) + **Extensão TXT**.

### **3. Caracteres, formatos e tamanhos utilizados:**

O conteúdo do arquivo deve ser editado com letras maiúsculas, sem acentuação e sem caracteres especiais. O tipo, formato e o tamanho dos campos devem ser conforme descrição. Isto garantirá a validação e aceitação do seu arquivo de pedidos. Tipo de Campo:

 $\textcolor{red}{\bullet}$  No layout o tipo 9(10) se refere a um campo numérico com tamanho máximo de 10 caracteres.

- $\uparrow$  No layout o tipo  $X(20)$  se refere a um campo texto com tamanho máximo de 10 caracteres.
- Os campos de valor são do tipo numérico e não devem conter pontos e vírgulas. Exemplo O Valor do crédito é de R\$150,00 no campo deve ser informado "000000015000".
- O campo CEP é do tipo numérico com 8 caracteres e não deve conter pontos e ou hífens. Exemplo O CEP é 01111-123 no campo deve ser informado "01111123".

### **4. Informações sobre Vale Transporte**

Em nosso site **[www.maisbenefícios.com.br](http://www.maisbenefícios.com.br/)** há informações de Vale Transporte atualizadas.

No menu do site na opção **"CONSULTAR TARIFAS DE VT** há informações sobre:

- $\downarrow$  Linhas de Vale Transporte disponíveis para venda;
- Códigos das operadoras e linhas, necessários para o preenchimento do layout;
- E também é possível realizar Download de arquivo de extensão "CSV" com as informações pesquisadas.

No menu do site na opção **"CONSULTAR REGRAS DE VT"** há informações sobre as Regras das Operadoras de Linhas de Transporte utilizadas pelos seus colaboradores. Essas regras são referentes:

- Às informações solicitadas pela Operadora para o cadastro e solicitação de crédito do seu colaborador;
- Aos valores e quantidades mínimas e máximas permitidas pelas Operadoras para o Crédito no cartão de Vale Transporte;
- $\overline{\phantom{a}}$  Às taxas que são cobradas pelas Operadoras.

**IMPORTANTE:** Obtenha todo mês as informações de Vale Transporte e mantenha o seu cadastro atualizado.

### **5. Dúvidas?**

Em caso de dúvidas ou para maiores informações entre em contato a nossa área de Implantação - **[visitas@sodexhopass.com.br](mailto:visitas@sodexhopass.com.br)**

## **REGISTRO TIPO "0" – Identificação da Empresa e do Tipo de Pedido**

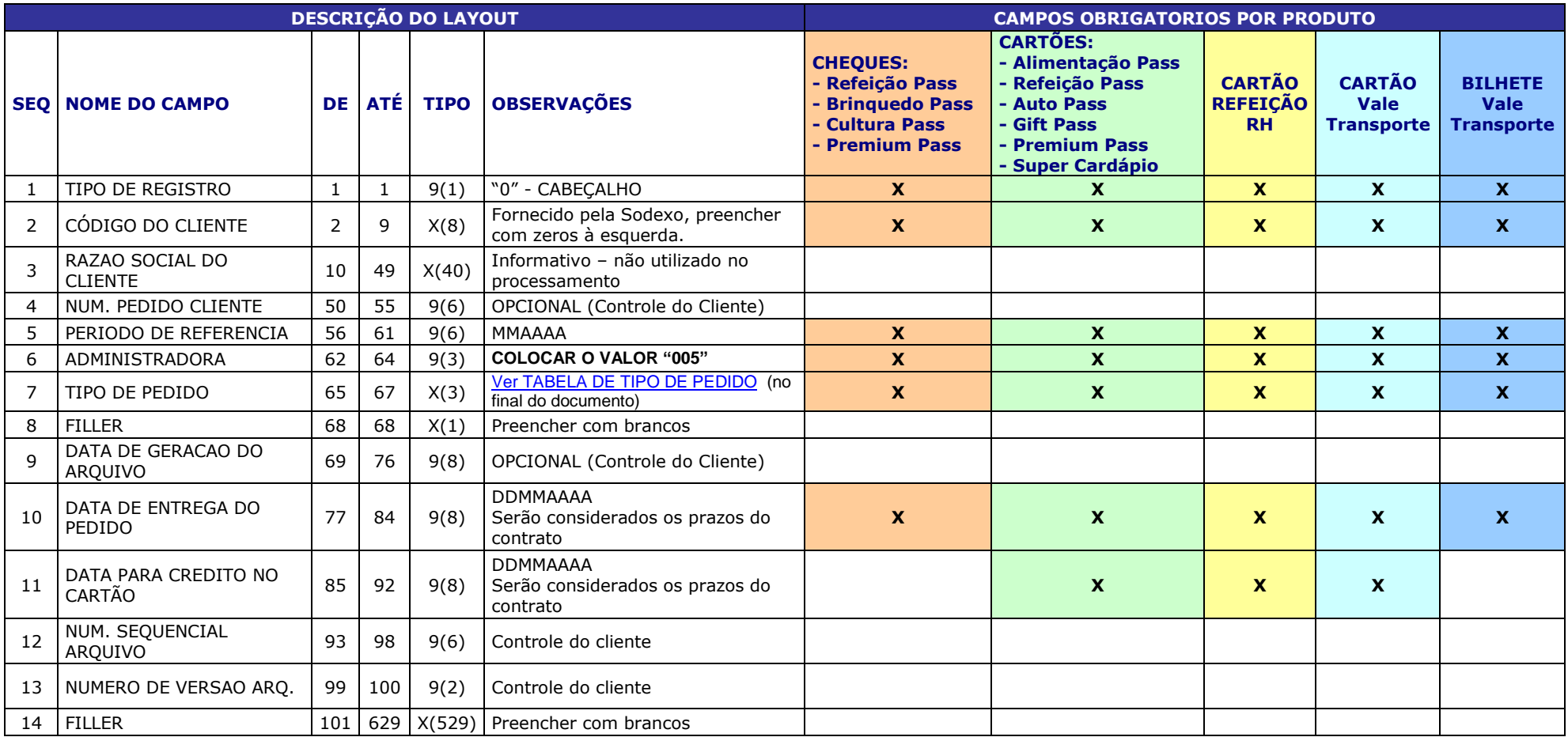

## **REGISTRO TIPO "3" – Informações para Entrega**

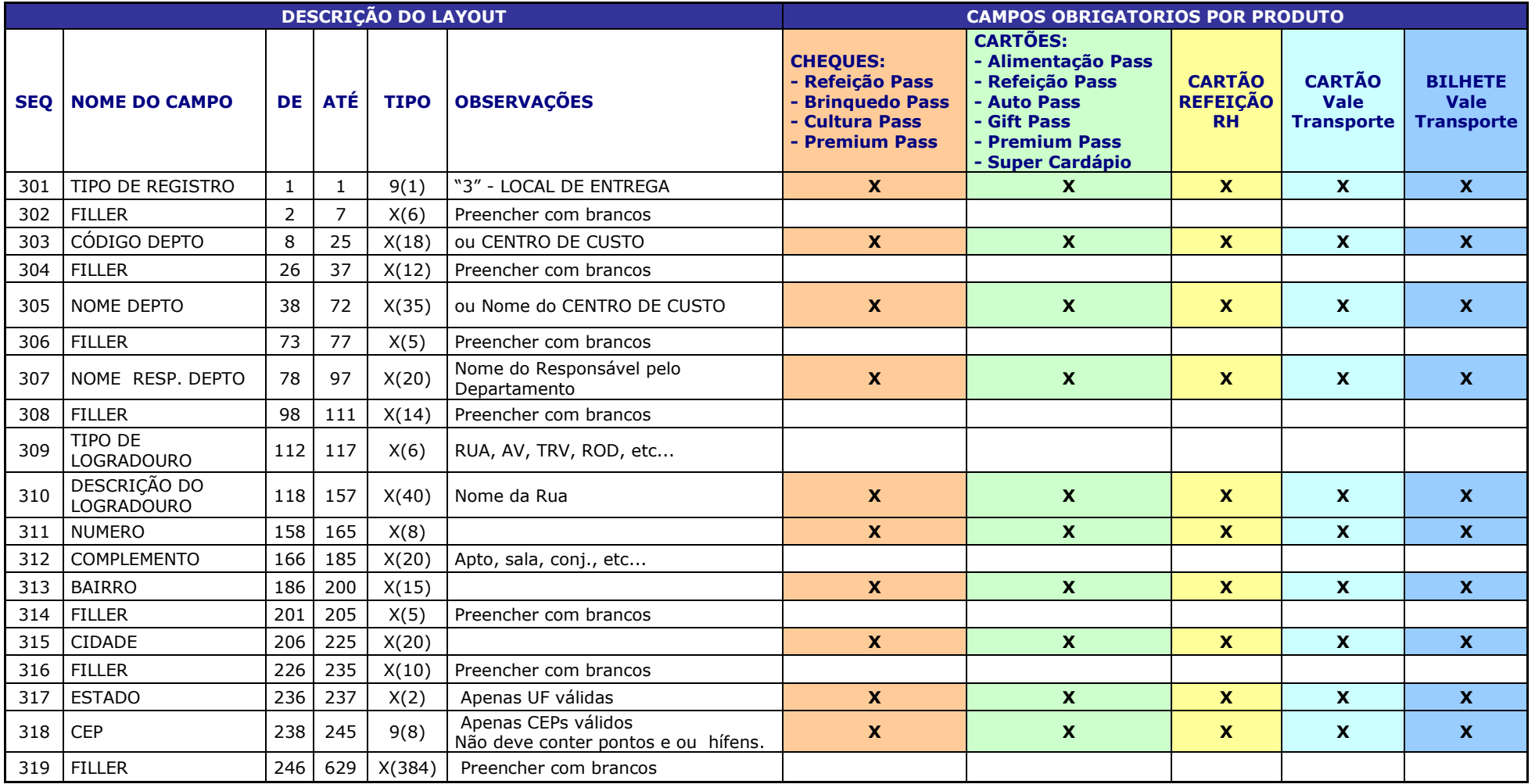

## **REGISTRO TIPO "4" – Informações do Colaborador e Benefícios Solicitados**

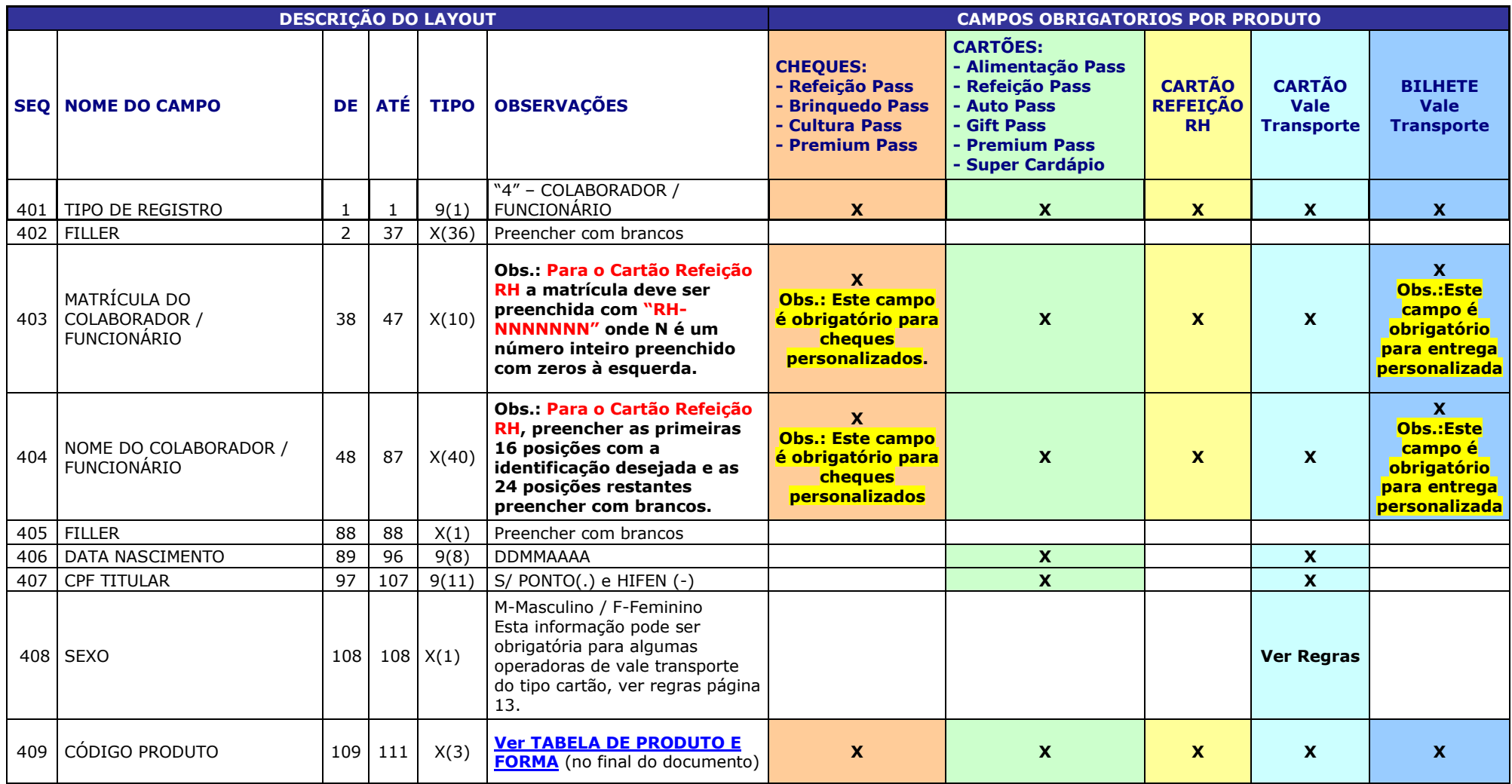

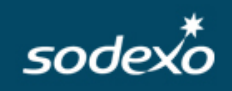

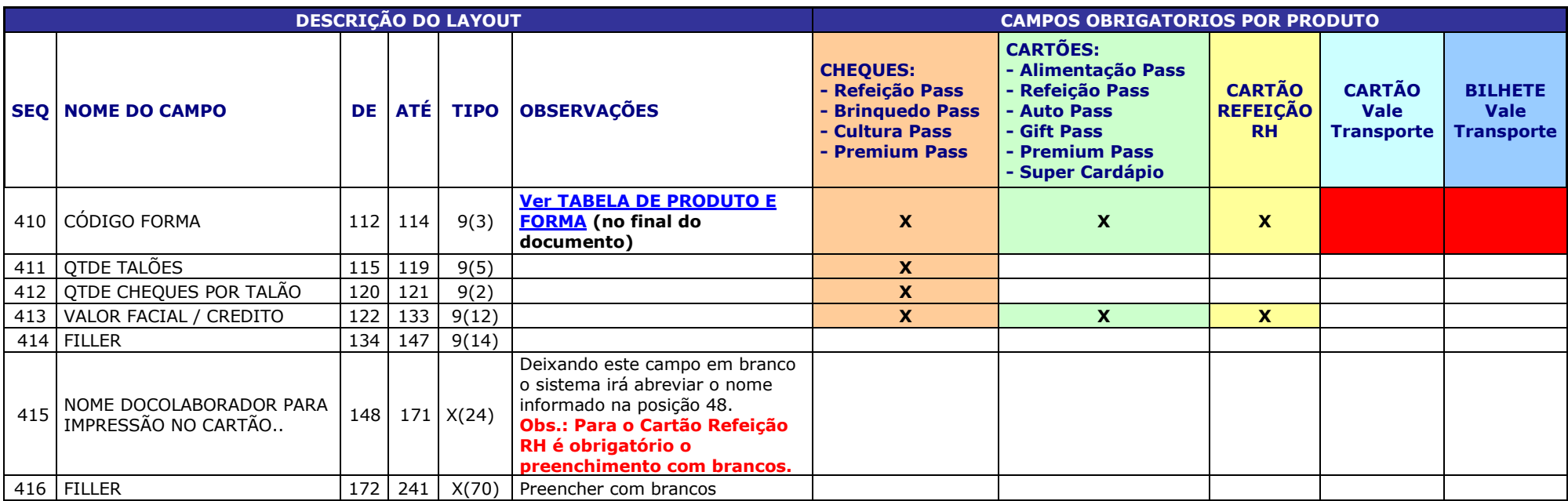

#### **OBSERVAÇÕES:**

**1 - TODAS AS INFORMAÇÕES ABAIXO SÃO PARA O PRODUTO VALE TRANSPORTE, PARA OS DEMAIS PRODUTOS PREENCHER COM BRANCOS.**

**2 - A OBRIGATORIEDADE DO PREENCHIMENTO DESSAS INFORMAÇÕES É CONFORME AS REGRAS DAS OPERADORAS DE VALE TRANSPORTE, VERIFIQUE EM NOSSO SITE AS REGRAS POR OPERADORA – [www.maisbeneficios.com.br](http://www.maisbeneficios.com.br/) OU PARA FACILITAR A EXTRAÇÃO DO SEU PEDIDO DA FOLHA DE PAGAMENTO PREENCHA TODAS AS INFORMAÇÕES CADASTRAIS.**

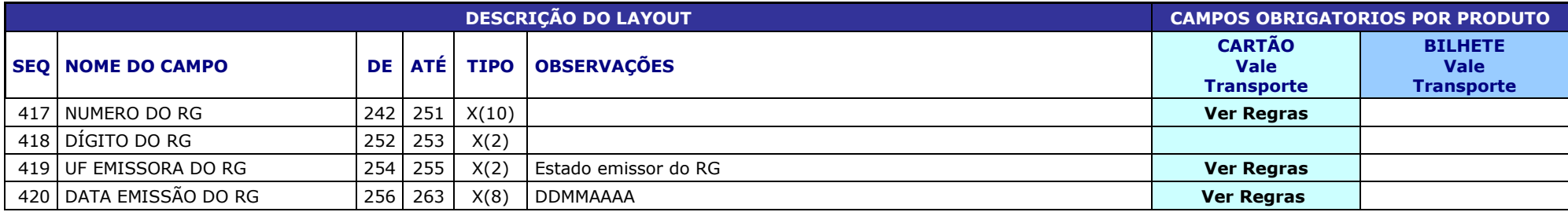

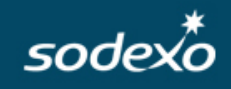

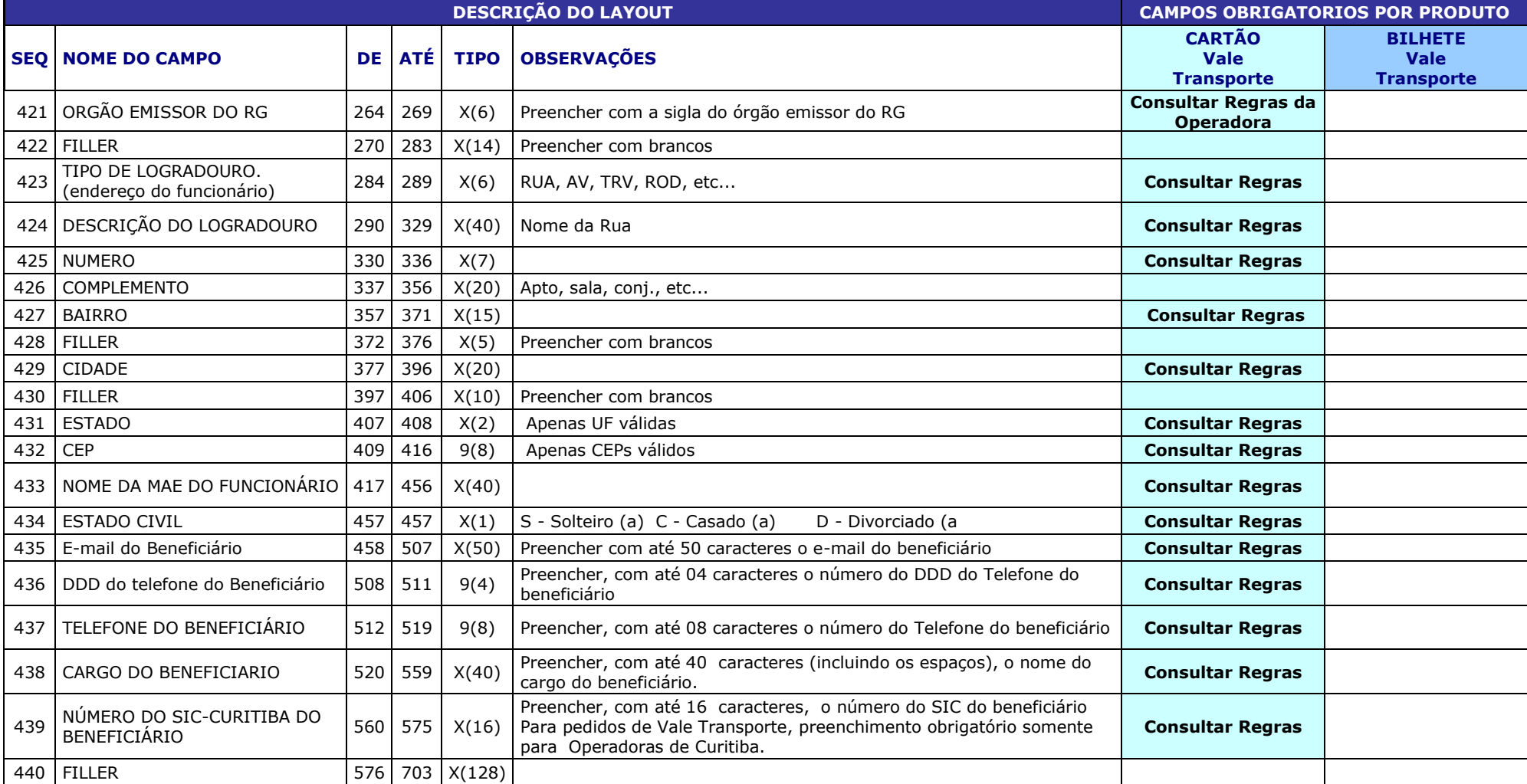

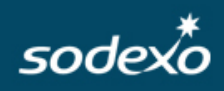

### **OBSERVAÇÕES:**

**3 - AS INFORMAÇÕES ABAIXO SÃO PARA A AQUISIÇÃO DE VALE TRANSPORTE, EM NOSSO SITE VOCÊ PODERÁ CONSULTAR AS OPERADORAS, SUAS LINHAS DISPONÍVEIS PARA VENDA E OS CÓDIGOS NECESSÁRIOS PARA O PREENCHIMENTO DOS CAMPOS ABAIXO – www.maisbeneficios.com.br**

**4 - PODEM SER SOLICITADAS ATÉ 5 LINHAS DE VT POR REGISTRO, CASO O SEU COLABORADOR UTILIZE MAIS DE 5 LINHAS DE VALE TRANSPORTE CRIE MAIS UM REGISTRO PARA AS DEMAIS LINHAS. CASO O SEU COLABORADOR NÃO UTILIZE AS 5 LINHAS, DEIXE INFORMAÇÕES DAS LINHAS QUE NÃO FOREM UTILIZADAS EM BRANCO, FAVOR NÃO PREENCHER COM ZEROS.**

**5 - VERIFIQUE NAS REGRAS SE A OPERADORA DESEJADA EXIGE O PREENCHIMENTO DO NÚMERO CARTÃO/ICQ. – www.maisbeneficios.com.br**

**6 - PARA AS OPERADORAS QUE TIVEREM O VALOR DA LINHA ZERADA/PERSONALIZADA É NECESSÁRIO INFORMAR O VALOR DA TARIFA DESEJADA. CONSULTE EM NOSSO SITE – www.maisbeneficios.com.br**

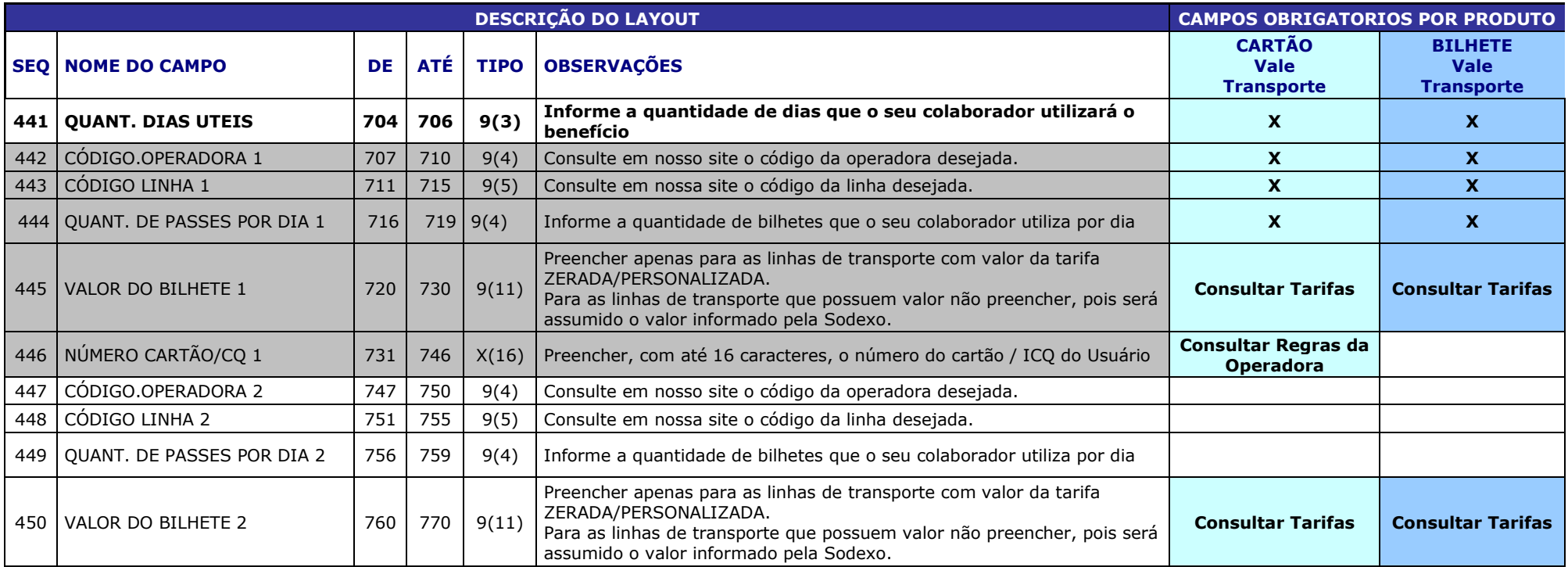

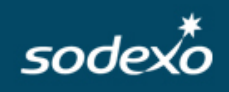

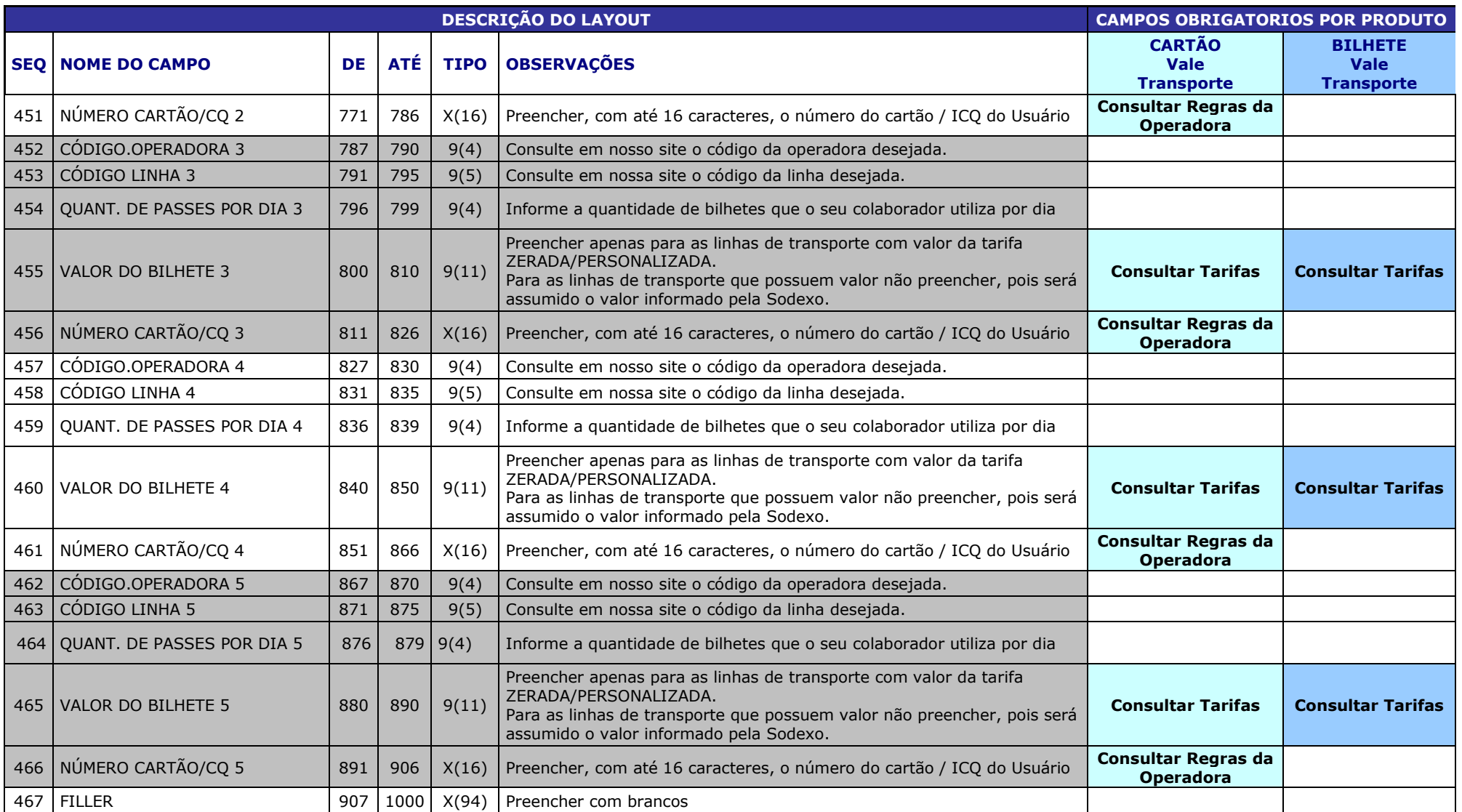

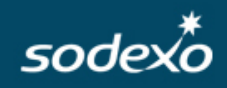

### **REGISTRO TIPO "9" – FINALIZADOR do Pedido**

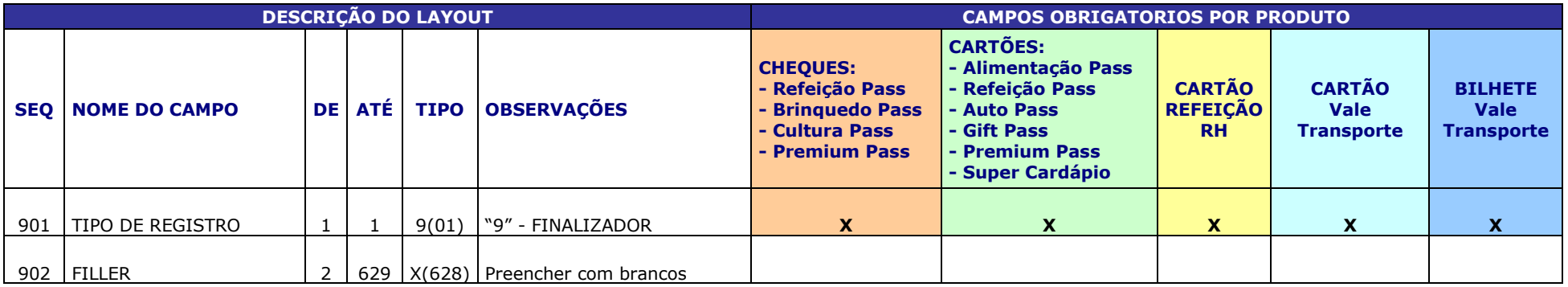

### <span id="page-11-0"></span>**TABELA DE TIPO DE PEDIDO**

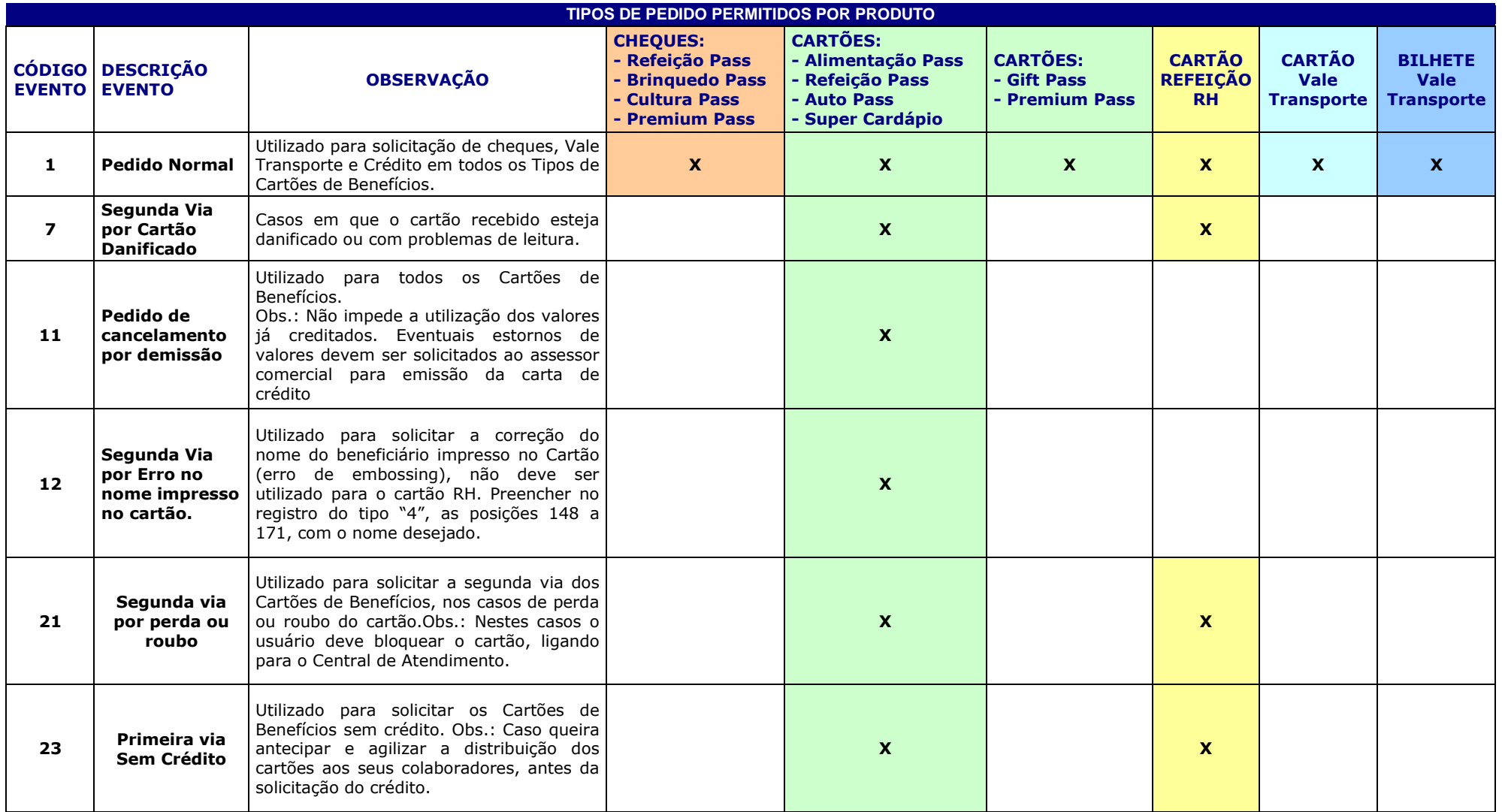

### <span id="page-12-0"></span>**TABELA DE PRODUTO E FORMA**

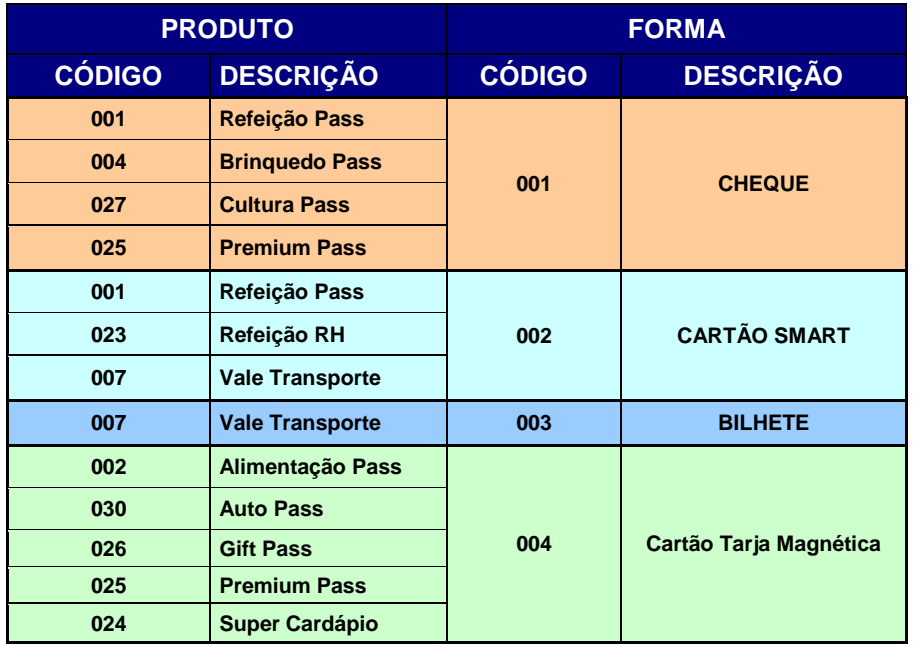

 $s$ ode $\times\sigma$